# WELCOME To: MODULE 2

# DOWNLOAD, INSTALL AND CONFIGURE LINUX

### Lab Design

Option 1

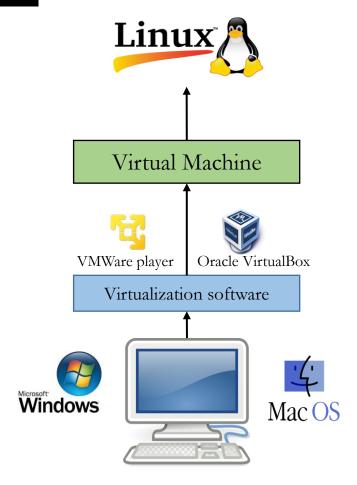

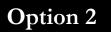

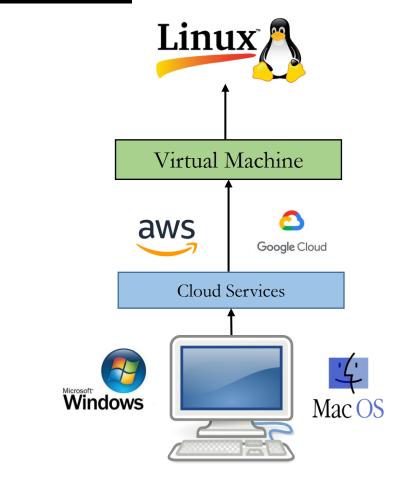

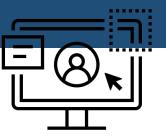

#### What is Oracle VirtualBox?

- VirtualBox is a free and open-source hypervisor for x86 computers currently being developed by Oracle Corporation
- It installs on your existing Intel or AMD-based computers, whether they are running Windows, Mac, Linux or Solaris operating systems. It extends the capabilities of your existing computer so that it can run multiple operating systems on one hardware at the same time

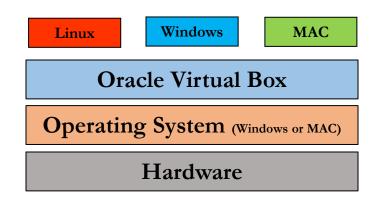

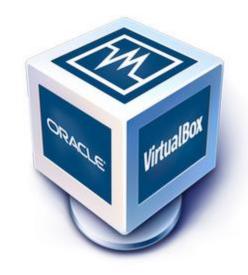

## ORACLE VIRTUAL BOX DOWNLOAD AND INSTALLATION

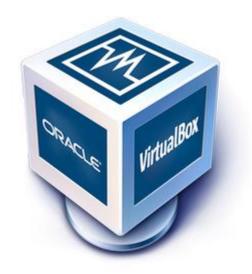

#### **VMWARE WORKSTATION PLAYER**

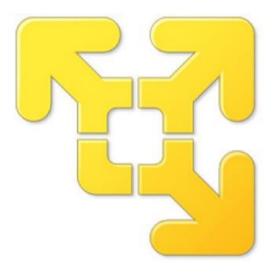

Download, Installation and Configuration

#### CentOS vs. CentOS Stream

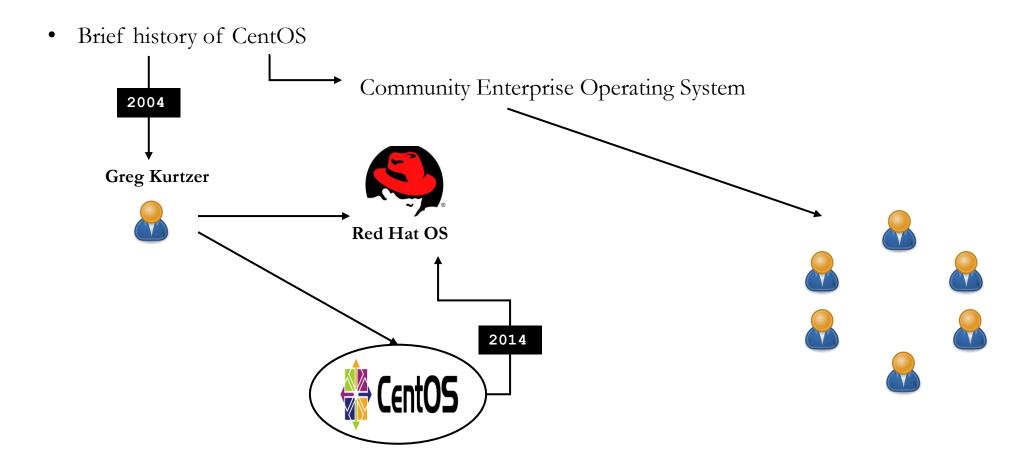

#### CentOS vs. CentOS Stream

Before Feb 2021

Fedora → RHEL → CentOS

After Feb 2021

Fedora → CentOS Stream → RHEL

#### CentOS vs. CentOS Stream

Question???

Is it worth learning CentOS

\*\*\* ABSOLUTELY \*\*\*

#### **Create Virtual Machine**

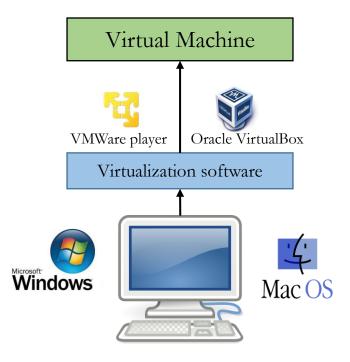

#### Download and Install Linux (CentOS 7)

- You can use Ubuntu/Kali or any Linux OS (CentOS = Recommended)
- 80% of the Corporate world uses RHEL
- Regarding CentOS version
  - CentOS 7
  - CentOS 8 Stream
  - CentOS 9 Stream

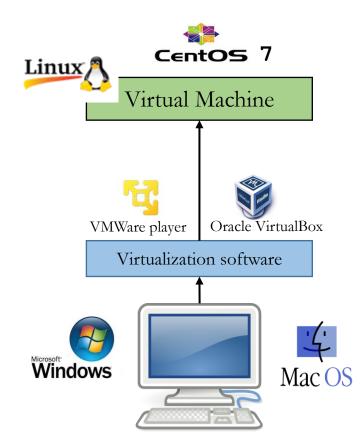

#### Download and Install Linux (CentOS 8)

## Skip... Go back

- Create a VM
- Download CentOS 8 Stream ISO
- Install CentOS 8 Stream

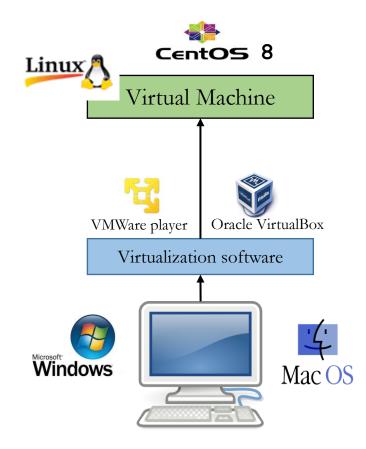

#### Download and Install Linux (CentOS 9 Stream)

#### Go back...

- Create a VM
- Download CentOS 9 Stream ISO
- Install CentOS 9 Stream

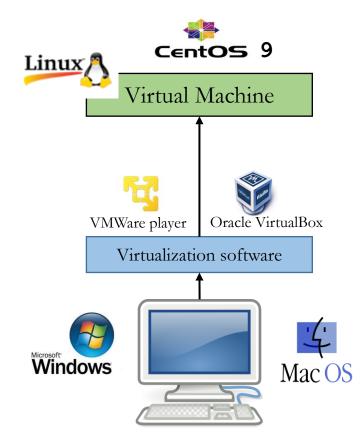

#### Install Linux on Cloud

Option 2

Skip...

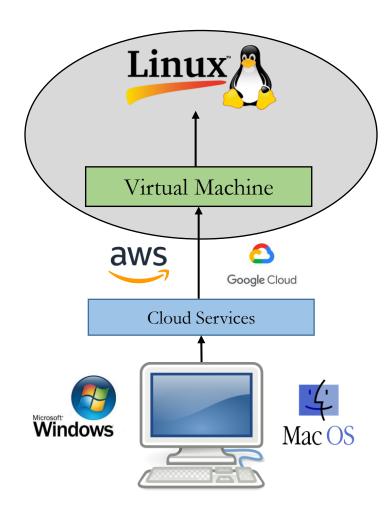

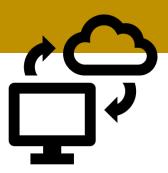

#### **DIFFERENT WAYS TO INSTALL OS**

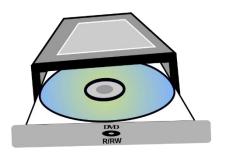

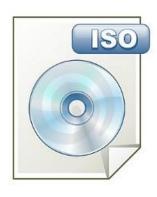

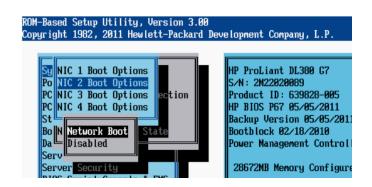

#### **NEXT LESSON**

#### **REDHAT LINUX INSTALLATION**

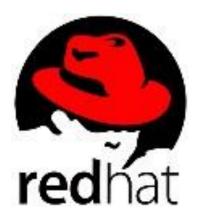

### OPTIONAL

#### **REDHAT LINUX INSTALLATION**

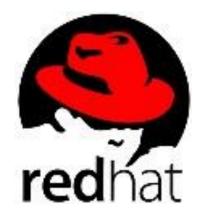

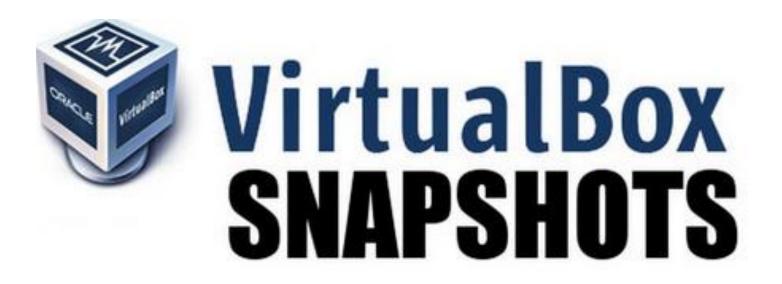

#### LINUX UBUNTU INSTALLATION

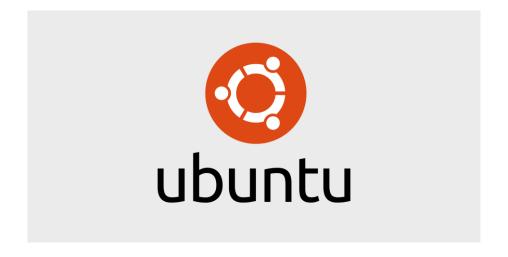

**OPTIONAL** 

#### **ORACLE VIRTUAL MACHINE MANAGEMENT**

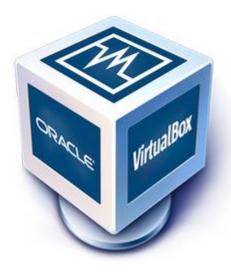

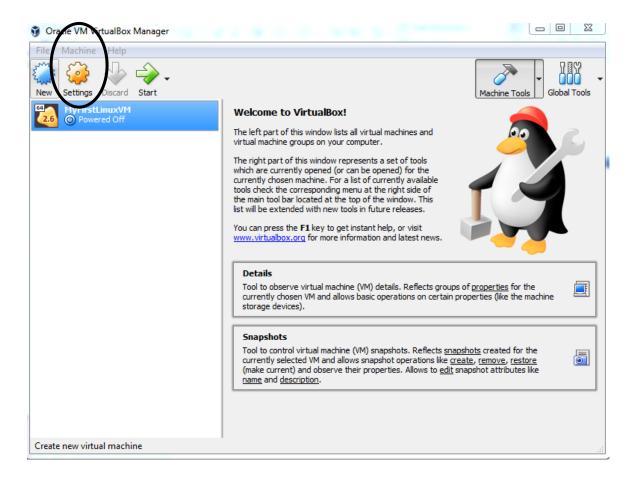

#### Keyboard Keys Used in Linux

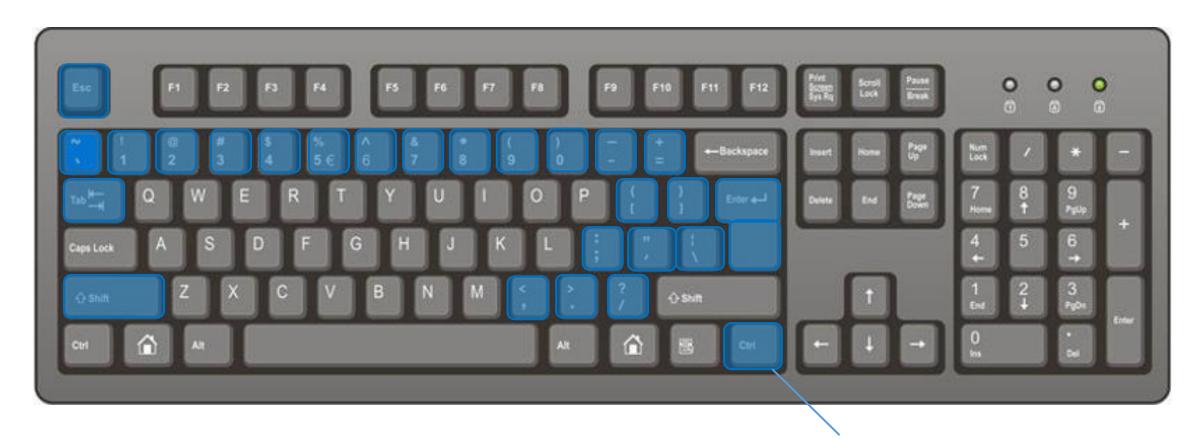

Right Ctrl key